## iOS (iPhone/iPad)

- 1. Klicka på "Kalender" på laget.se för det lag du vill följa, och sen på "Prenumerera"
- 2. Klicka på adressen
- 3. Klicka på "Öppna"
- 4. Klicka på "Abonnera"
- 5. Klicka på "Lägg till" och sen på "Klar"

**5**

ad kalend**e**r Lägg

skyddade dataflöde

iCloud

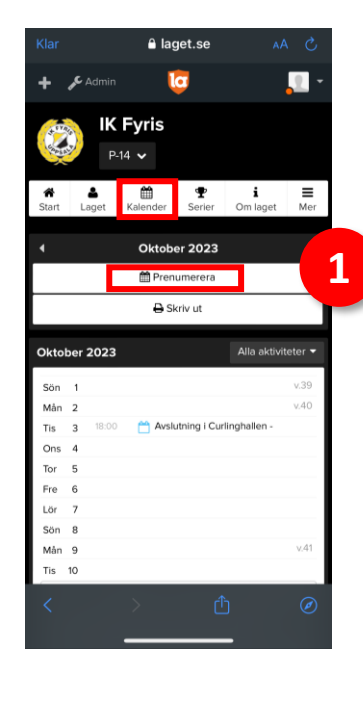

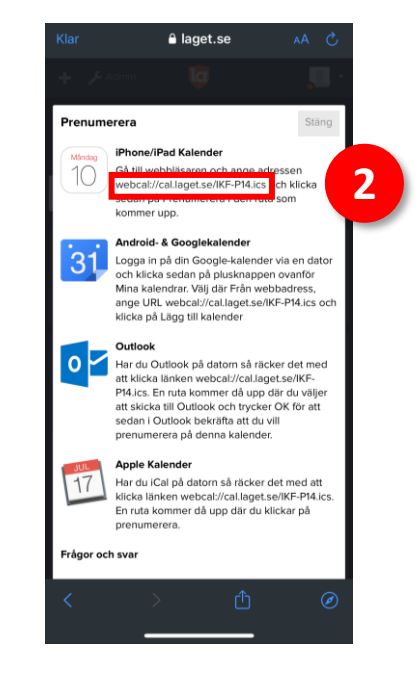

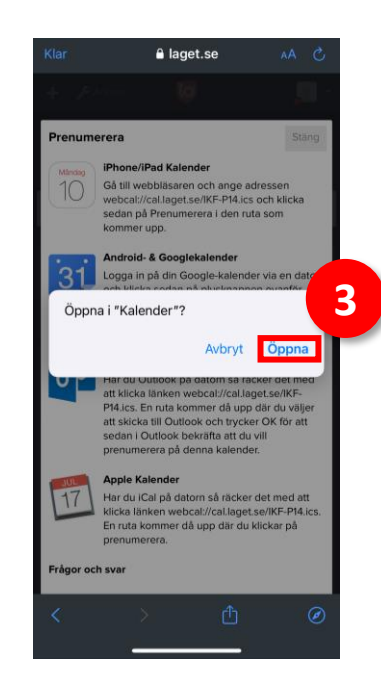

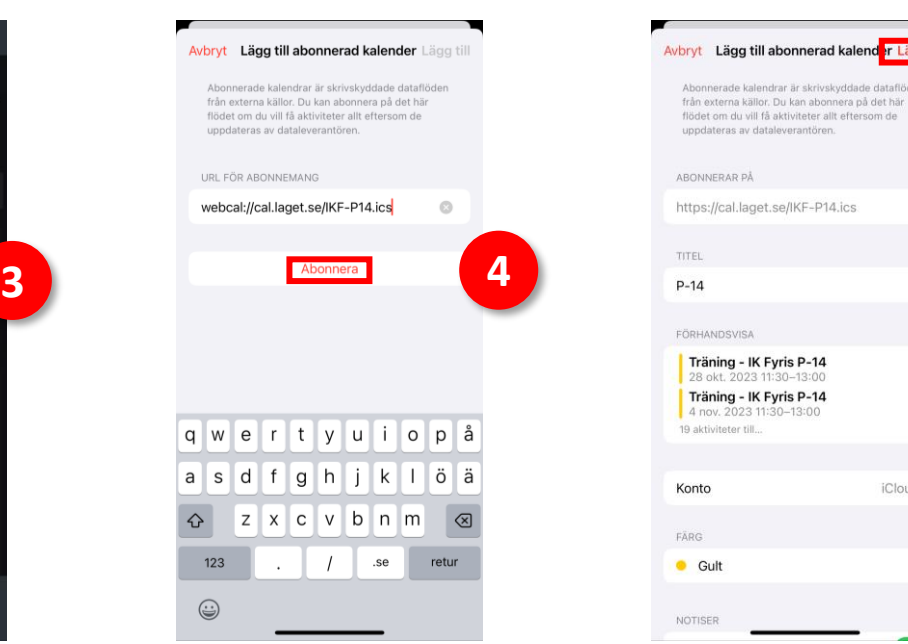

 $|q|$ 

┕

a

 $\hat{v}$ 

## Android

**Obs!** Du behöver använda en dator när du konfigurerar.

- 1. Klicka på "Kalender" på laget.se för det lag du vill följa. Klicka på "Prenumerera"
- 2. Högerklicka på adressen och kopiera
- 3. Öppna google kalendern på en dator: [https://calendar.google.com](https://calendar.google.com/)
- 4. Klicka på "+" bredvid "Andra kalendrar" nederst till vänster och sen på "Från webbadress"
- 5. Klistra in adressen och klicka sen på "Lägg till kalender"

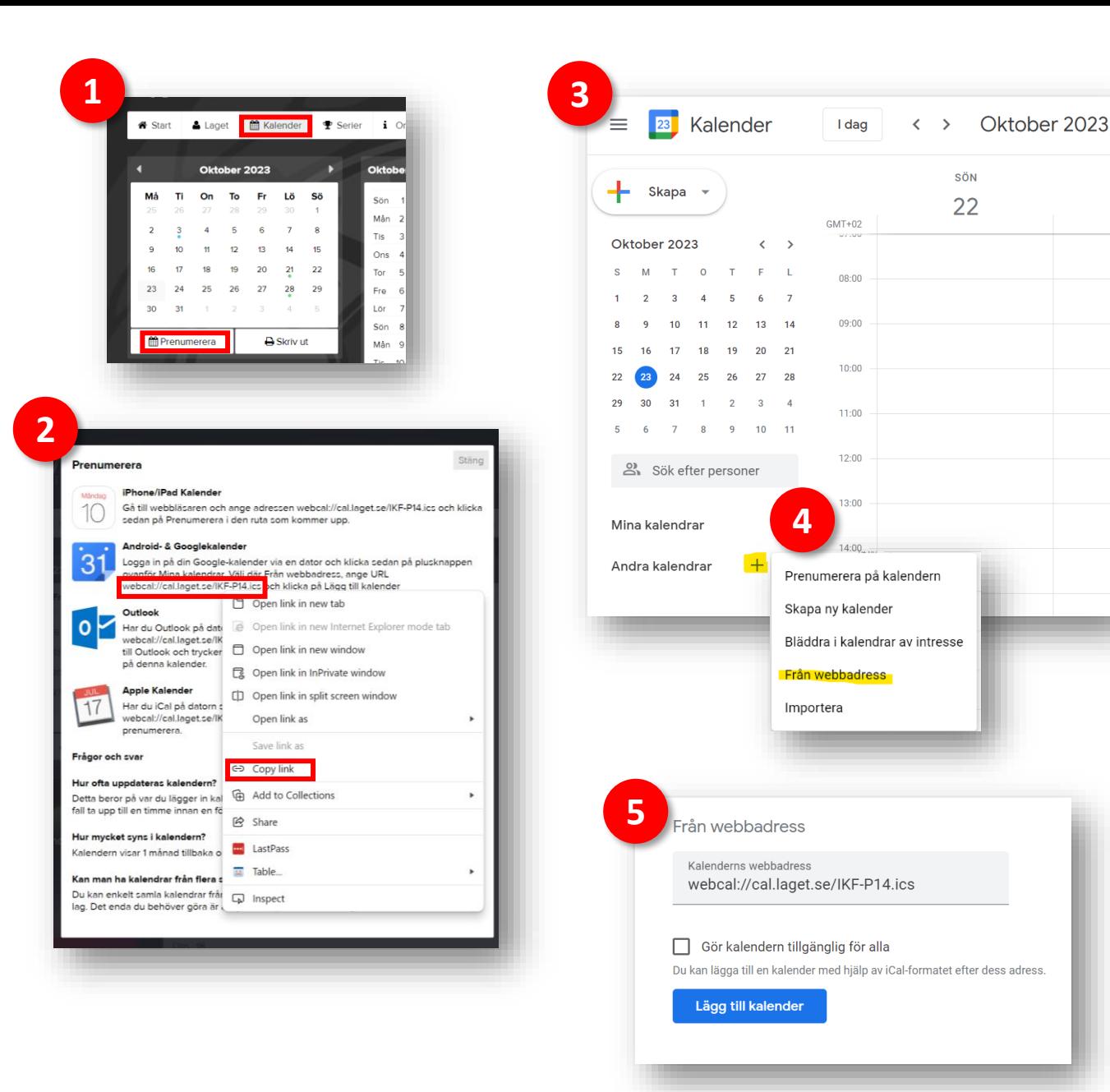

**Obs!** Det kan ta upp till 12 timmar för ändringar att visas i Google Kalender (och i din telefon)